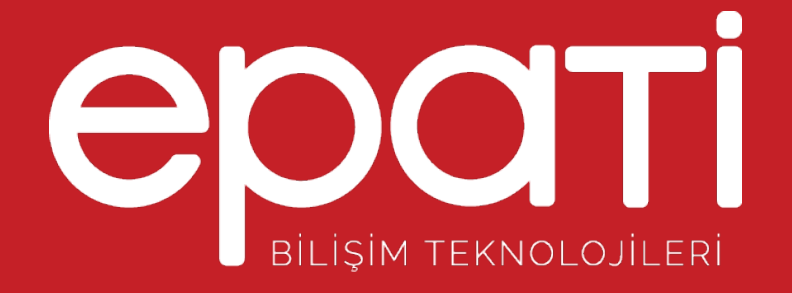

## Eksik Ethernet İçin VLAN lı Ethernet Yapma

Ürün: Antikor v2 - Layer2 Tünelleme Yapılandırma Örnekleri

www.epati.com.tr

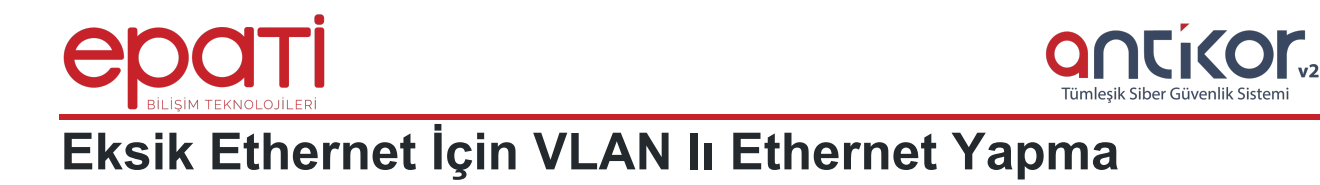

## **Kısa Anlatım**

Antikor v2 üzerinde eksik ethernet için VLAN'lı Ethernet yapılması anlatılacaktır.

Sunucu üstünde yeteri kadar ethernet bulunmuyorsa Sanal Ethernet oluşturulur. Bu ethernet WAN alanlarI oluşturulmasına yarayacaktır.

![](_page_1_Figure_4.jpeg)

## **Konfigürasyon**

İlk adım olarak **Ağ Yapılandırması** menüsünden **Sanal Ethernet-VLAN Etiketi Tabanlı** sekmesine gidilir.

![](_page_1_Picture_7.jpeg)

Sağ üstte bulunan + Ekle butonu ile yeni kayıt eklenir.

![](_page_2_Picture_96.jpeg)

Yeni kayıt ekledikten sonra **Ağ Yapılandırması** menüsünden **IP Havuzları** kısmına WAN için oluşturulacak IP'nin subneti ve adresi girilir.

![](_page_2_Picture_97.jpeg)

Tekrar **Ağ Yapılandırması** menüsüne gelinerek **Ethernet Atama** bölümünden WAN Bacağı oluşturulur.

![](_page_2_Picture_6.jpeg)

## Sağ üstte bulunan DMZEMe butonu ile WAN kaydı oluşturulur.

![](_page_3_Picture_69.jpeg)

Bütün ayarlar yapıldıktan sonra **Tanımları Uygula** yapılarak WAN sanal Ethernet oluşturulmuş olur.

epati Bilişim Teknolojileri San. ve Tic. Ltd. Şti. Mersin Üniversitesi Çiftlikköy Kampüsü Teknopark İdari Binası Kat: 4 No: 411 Posta Kodu: 33343 Yenişehir / MERSİN

www.epati.com.tr **╳bilgi@epati.com.tr**  $\bigvee$  +90 324 361 02 33  $\frac{1}{2}$  +90 324 361 02 39

![](_page_3_Picture_5.jpeg)